# Configuration d'EVPN de couche 3 sur SR MPLS [eBGP] dans Nexus 9300  $\overline{\phantom{a}}$

# **Contenu**

**Introduction** Conditions préalables Conditions requises Components Used Informations générales MPLS L3VPN Recap Présentation d'EVPN avec L3VPN (MPLS SR) Diagramme du réseau Configuration de haut niveau **Vérification** Dépannage

# Introduction

Ce document décrit comment déployer le VPN Ethernet (EVPN) de couche 3 sur la commutation multiprotocole par étiquette de routage de segment (SR) sur Nexus 9300 avec BGP externe.

# Conditions préalables

## Conditions requises

Cisco vous recommande de prendre connaissance des rubriques suivantes :

- Protocole BGP (Border Gateway Protocol)
- $\cdot$  L3VPN
- $\cdot$  EVPN
- $\cdot$  SR

## Components Used

Les informations contenues dans ce document sont basées sur les versions de matériel et de logiciel suivantes :

- Matériel SPINE 9336C-FX qui exécute la version 10.2(2)
- Matériel LEAF 93240YC-FX2 qui exécute la version 10.2(2)
- CLIENT 92160YC-X (Hôte-1), Catalyst-3850 (Hôte-2)

The information in this document was created from the devices in a specific lab environment. All of the devices used in this document started with a cleared (default) configuration. Si votre réseau est en ligne, assurez-vous de bien comprendre l'incidence possible des commandes.

# Informations générales

## MPLS L3VPN Recap

Un VPN est :

- Réseau IP qui fournit des services de réseau privé sur une infrastructure publique.
- Ensemble de sites autorisés à communiquer entre eux de manière privée sur Internet ou d'autres réseaux publics ou privés.

Les VPN classiques sont créés par la configuration d'un maillage complet de tunnels ou de circuits virtuels permanents (PVC) vers tous les sites d'un VPN. Ce type de VPN n'est pas facile à gérer ou à développer, car l'ajout d'un nouveau site nécessite une modification de chaque périphérique de périphérie dans le VPN.

Les VPN basés sur MPLS sont créés dans la couche 3 et sont basés sur le modèle homologue. Le modèle homologue permet au fournisseur de services et au CE d'échanger des informations de routage de couche 3. Le fournisseur de services relaie les données entre les sites CE sans intervention CE.

Les VPN MPLS sont plus faciles à gérer et à étendre que les VPN classiques. Lorsqu'un nouveau site est ajouté à un VPN MPLS, seul le routeur de périphérie du fournisseur de services qui fournit des services au site client doit être mis à jour.

Voici les composants du VPN MPLS :

- Routeur du fournisseur (P) : routeur situé au coeur du réseau du fournisseur. Les routeurs PE exécutent la commutation MPLS et n'attachent pas d'étiquettes VPN aux paquets routés. Les étiquettes VPN sont utilisées pour diriger les paquets de données vers le réseau privé ou le routeur de périphérie CE approprié.
- Routeur de périphérie du fournisseur (PE) : routeur qui joint l'étiquette VPN aux paquets entrants en fonction de l'interface ou de la sous-interface sur laquelle ils sont reçus, et qui joint également les étiquettes de coeur MPLS. Un routeur PE se connecte directement à un routeur.
- Routeur client (C) : routeur du réseau du fournisseur de services Internet (FAI) ou de l'entreprise.
- Routeur de périphérie client (CE) : routeur de périphérie sur le réseau du FAI qui se connecte au routeur PE sur le réseau. Un routeur CE doit établir une interface avec un routeur PE.

## Présentation d'EVPN avec L3VPN (MPLS SR)

Les déploiements de data center (DC) ont adopté le VPN EVPN Virtual Extensible LAN (VXLAN) ou le VPN MPLS pour ses avantages tels que l'apprentissage du plan de contrôle EVPN, la mutualisation, la mobilité transparente, la redondance et les ajouts de POD plus faciles. De même, le CORE est soit un réseau L3VPN MPLS basé sur le protocole de distribution d'étiquette (LDP), soit une transition du sous-réseau L3VPN MPLS traditionnel basé sur le protocole LDP vers une

solution plus sophistiquée comme SR.

La SR est adoptée pour ses avantages tels que :

- Plans de contrôle IGP (Unified Interior Gateway Protocol) et MPLS
- Méthodes d'ingénierie du trafic simplifiées
- Configuration simplifiée
- Adoption du SDN (Software-Defined Networking)

EVPN (RFC 7432) est une solution BGP MPLS qui a été utilisée pour les services Ethernet de nouvelle génération dans un réseau de data center virtualisé. Elle utilise plusieurs blocs tels que Route.

Distinguisher (RD), Route Target (RT) et Virtual Routing and Forwarding (VRF) des technologies MPLS existantes.

L3 EVPN sur SR, introduit dans la version NXOS 7.0(3)I6(1), utilise la route EVPN Type-5 avec encapsulation MPLS. Il offre des services partagés, évolutifs et hautes performances pour les services de data center évolués.

Note: Dans DC, le plan de données peut être VXLAN ou MPLS.

## VPN L3 MPLS traditionnel VPN L3 MPLS sur SI

Principaux blocs de construction : RD, RT et VRF Principaux blocs de construction : RD, RT Couche sous-jacente pour le transport : IGP, LDP et RSVP-TE Couche sous-jacente pour le transport : IO Couche de recouvrement pour le service : VPNv4 et VPNv6 Couche de recouvrement pour le service

## Diagramme du réseau

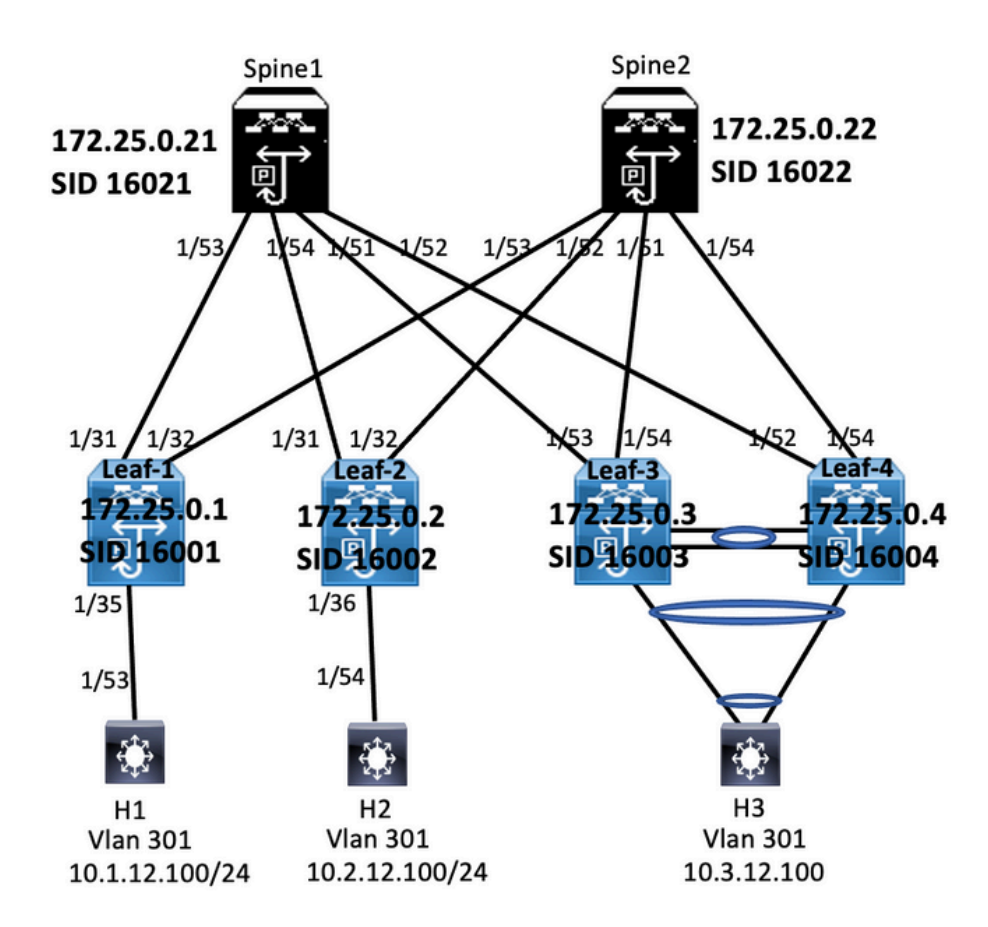

## Configuration de haut niveau

- 1. Installer les fonctionnalités
- 2. Configurer l'adresse IP Sous-jacent
- 3. Configurer IGP/MP BGP
- 4. Configuration de la superposition VLAN et EVPN
- 5. Configurer e-BGP entre les hôtes et les LEAF

install feature-set mpls<br>feature-set mpls<br>feature hgp<br>feature mpls segment-routing<br>feature mpls segment-routing<br>feature interface-vian<br>feature mpls came<br>feature mpls segment-routing<br>segment-routing<br>segment-routing<br>mpls install feature-set mpls outing traffic-engine mpls<br>global-block 16000 24000 global-block 16000 24000<br>
address-lamini pipel<br>
address-lamini pipel<br>
172.25.0.1/32 absolute 16001<br>
172.25.0.1/32 absolute 16001<br>
1p prefix-list node-sid-loopback seq 10 permit 172.25.0.1/32<br>
ip as-path access-list LOCALLY

match community MATCH-65534:65534. set ip next-hop unchanged<br>route-map SET\_NH permit 10<br>match as-path LOCALLY-ORIGINATE<br>set ip next-hop 172.25.0.1

vrf context VPN-A rd auto<br>address-family ipv4 unicast address-Tamily ipv4 unicast<br>route-target import 301:301<br>route-target import 301:301<br>route-target export 301:301<br>route-target export 301:301 evpn<br>vrf context VPN-B rd auto ra auto<br>address-family ipv4 unicast address-raminy ipwer unicast<br>route-target import 302:302<br>route-target import 302:302 evpn<br>route-target export 302:302<br>route-target export 302:302 evpn

#### **Enabling Features**

install feature-set mpls feature-set mpls feature hen feature bgp<br>feature mpls segment-routing<br>feature mpls evpn<br>feature interface-vlan<br>feature lacp<br>feature mpls oam reature mpls oam<br>feature mpls segment-routing traffic-engineering vlan 1.301-310 segr at couting iegment-routing<br>mpls<br>global-block 16000 24000<br>connected-nrefix-sid-man dobal-block 16000 24000<br>:onnected-prefix-sid-map<br>address-family ipv4<br>172.25.0.2/32 absolute 16002 172.25.0.2/32 absolute 16002<br>p prefsx-list node-sid-loopback seq 10 permit 172.25.0.2/32<br>p as-path access-list LOCALLY-ORIGINATE seq 1 permit "^65534"<br>p as-path access-list LOCALLY-ORIGINATE seq 2 permit "^5" play pear access that concerne chronievite seq and<br>the map NODE-SID-MED permit 10<br>match ip address prefix-list node-sid-loopback match ip address pretix-list hode-sid-<br>set metric 100<br>route-map NODE-SID-MED permit 20<br>route-map SET\_NH permit 5

tch community MATCH-65534:65534 set ip next-hop unchanged<br>route-map SET\_NH permit 10 match as-path LOCALLY-ORIGINATE<br>set ip next-hop 172.25.0.2 vrf context VPN-A vrf context VPN-A<br>rd auto<br>address-family ipv4 unicast<br>route-target import 301:301<br>route-target import 301:301<br>evpn<br>route-target export 301:301<br>route-target export 301:301<br>evpn<br>vrf context VPN-B rd auto rd auto<br>address-family ipv4 unicast address-tamily ipv4 unicast<br>route-target import 302:302<br>route-target import 302:302<br>route-target export 302:302<br>route-target export 302:302 evpn

## Leaf-1

interface Vlan301 interface Vlan301<br>spaces-group deny-to-core\_ra in<br>vrf member VPN-A<br>no ip redirects<br>spaces 10.1.1.2.1/24<br>ip address 10.1.1.2.1/24<br>ip directed-broadcast ip-dir-bcast<br>ip arr brineout 720

interface Vian302<br>ip access-group deny-to-core\_ra in<br>vrf member VPN-B<br>no jp redirects<br>ip address 10.1.13.1/24<br>ip directed-broadcast ip-dir-bcast<br>ip arp timeout 720 interface Ethernet1/31<br>description connected to spine1 - 1/53 - 192.168.1.10<br>mtu 9216<br>logging event port link-status<br>to poping event port link-status<br>in a pideres 192.168.1.9/30<br>ip arp timeout 14400<br>mpls ip forwarding

interface Ethernet1/32 ....c...exe curemet1/32<br>description connected to spine2 - 1/53 - 192.168.1.14<br>mtu 9216 mtu 9216<br>logging event port link-status<br>no ip redirects<br>ip address 192.168.1.13/30 ip arp timeout 14400<br>mpls ip forwarding no shutdown

interface Ethernet1/35 switchport<br>switchport mode trunk switchport trunk allowed vlan 301-310<br>no shutdown interface loopback0

ip address 172.25.0.1/32

Lear<br>Interface Config

## interface Vlan301 no shutdown

no shutdown<br>ip access-group deny-to-core\_ra in<br>vrf member VPN-A<br>no ip redirects<br>ip address 10.2.1.2.1/24<br>ip directed-broadcast ip-dir-bcast<br>ip arp timeout 720 interface Vlan302

no shutdown no shutdown<br>ip access-group deny-to-core\_ra in<br>vrf member VPN-B<br>no ip redirects<br>ip address 10.2.1.3.1/24<br>ip directed-broadcast ip-dir-bcast<br>ip arp timeout 720

interface Ethernet1/3 Interior<br>
Switchport<br>
switchport<br>
switchport<br>
trunk allowed vlan 301-310<br>
no shutdown

interface Ethernet1/31<br>description connected to spine1 - 1/54 - 192.168.2.10<br>mtu 9216 logging event port link-status no ip redirects<br>ip address 192.168.2.9/30 ip and ess 192.106.2.<br>
ip arp timeout 14400<br>
mpls ip forwarding<br>
interface Ethernet1/32 description con<br>mtu 9216 ected to Spine2 - 1/52 - 192.168.2.14 mtu 9216<br>logging event port link-status<br>no ip redirects<br>ip address 192.168.2.13/30 ip address 192.188.2.13/30<br>
ip arp timeout 14400<br>
mpls ip forwarding<br>
metricae Ethernet1/36<br>
switchport mode trunk<br>
switchport<br>
mode trunk<br>
interface loopback0<br>
ip address 172.25.0.2/32<br>
ip address 172.25.0.2/32

 $\begin{tabular}{|c|c|} \hline \textbf{BCP}/\textbf{RPPM} & \textbf{Confuguration} \\[2mm] \hline \textbf{p} & \textbf{p} & \textbf{0} & \textbf{5} & \textbf{5} & \textbf{5} & \textbf{5} & \textbf{6} \\[2mm] \hline \textbf{r} & \textbf{outer-}i & 1772.55 \text{ .0.1} \\[2mm] \hline \textbf{d} & \textbf{isable-polly-bartim} \\[2mm] \hline \textbf{b} & \textbf{repind} & \textbf{b} & \textbf{r} & \textbf{m} & \textbf{m} &$ 

no advertise local-labeled-route soft-reconfiguration inbound<br>address-family ipv4 labeled-unicast<br>allowas-in 1 allowas-in 1<br>send-community<br>send-community extended<br>route-map NODE-SID-MED out<br>soft-reconfiguration inbound always<br>address-family l2vpn evpn<br>allowas-in 1 anowas-in 1<br>send-community<br>send-community extended<br>filter-list LOCALLY-ORIGINATE out route-map SET\_NH out<br>encapsulation mpls neighbor 192.168.1.10 inherit peer EBGP-SPINE inherit peer EBGP-SPINE

> BGP/EVPN Confi router bgp 65534

router-id 172.25.0.2 router-id 172.25.0.2<br>disable-policy-batching<br>bestpath as-path multipath-relax<br>bestpath med missing-as-worst<br>log-neighbor-changes<br>event-history detail size large<br>nexthop suppress-default-resolut<br>address-family inval unicat address-family ipv4 unicast<br>network 172.25.0.2/32 network 172.25.0.2/32<br>maximum-paths 4<br>maximum-paths lagp 4<br>allocate-labe d'oute-map node-sid-label<br>aldress-family ipv4 labeled-unicast<br>perfix-priority high<br>address-family l2vpn evpn<br>tomplate peer E6G9-SPINE<br>template peer E remote-as 64087<br>description EBGP-PEERING-to-AGG address-family ipv4 unicast allowas-in 1 allowas-in 1<br>send-community<br>send-community extended<br>route-map NODE-SID-MED out

no advertise local-labeled-route soft-reconfiguration inbound<br>address-family ipv4 labeled-unicast allowas-in 1 send-community<br>send-community<br>send-community extended send-community extended<br>route-map NODE-SID-MED out<br>soft-reconfiguration inbound alv<br>address-family l2vpn evpn<br>allowas-in 1<br>send-community send-community extended<br>filter-list LOCALLY-ORIGINATE out filter-list LOCALLY-ORIGI<br>route-map SET\_NH out<br>encapsulation mpls<br>neighbor 192.168.2.10<br>inherit peer EBGP-SPINE<br>neighbor 192.168.2.14<br>inherit peer EBGP-SPINE

# vrf VPN-A ${\small \mbox{bestpath as path multipath-relax} \label{eq:2} \begin{minipage}{0.9\textwidth} \begin{minipage}{0.9\textwidth} \begin{minipage}{0.9\textwidth} \begin{minipage}{0.9\textwidth} \begin{minipage}{0.9\textwidth} \begin{minipage}{0.9\textwidth} \begin{minipage}{0.9\textwidth} \begin{minipage}{0.9\textwidth} \begin{minipage}{0.9\textwidth} \begin{minipage}{0.9\textwidth} \begin{minipage}{0.9\textwidth} \begin{minipage}{0.9\textwidth} \begin{minipage}{0.9\textwidth} \begin{minipage$

vrf VPN-A rrf VPN-A<br>bestpath as-path multipath-relax<br>allocate-index 2001<br>address-family ipv4 unicast<br>metwork 10.2.12.0/24<br>advertise l2ypn evpn<br>maximum-paths 4<br>wrf VPN-B<br>wrfwPH-B<br>for the path multipath relax<br>for VPN-B bestpath as-path multipath-relax<br>allocate-index 2002 allocate-index 2002<br>address-family ipv4 unicast<br>network 10.2.13.0/24<br>advertise l2vpn evpn<br>maximum-paths 4

## abling Features

install feature-set mpls feature-set mpls feature bgp feature mpls segment-routing feature mpls segment<br>feature mpls evpn<br>feature interface-vlan feature lacp feature mpls oam feature mpls segment-routing traffic-engineering  $v$ lan 1 segment-routing mols global-block 16000 24000 connected-prefix-sid-map address-family ipv4 172.25.0.21/32 absolute 16021 Prefix-list NH-RESTRICT seq 5 permit 0.0.0.0/0<br>ip prefix-list NH-RESTRICT seq 5 permit 0.0.0.0/0<br>runde-map NH-RESTRICT deny 10 match in address prefix-list NH-RESTRICT route-map NH-RESTRICT permit 20 route-map NH UNCHG permit 10 set ip next-hop unchanged

### Interface Config

interface Ethernet1/53 description connected to Leaf1 - 1/31 - 192.168.1.9 mtu 9216 logging event port link-status no ip redirects in address 192.168.1.10/30 ip arp timeout 14400 mpls ip forwarding no shutdown

interface Ethernet1/54 description connected to Leaf2-1/31 - 192.168.2.9 mtu 9216 logging event port link-status<br>no ip redirects<br>ip address 192.168.2.10/30 ip and the systems.<br>
ip arp timeout 14400<br>
mpls ip forwarding no shutdown

interface loophack0 ip address 172.25.0.21/32 no shutdown

## **BGP/EVPN Configurati**

router bgp 64087 router-id 172.25.0.21 bestpath as-path multipath-relax bestpath med missing-as-worst log-neighbor-changes<br>nexthop suppress-default-reso address-family joy4 unicast network 172.25.0.21/32 maximum-paths 4 niaxinium paus +<br>nexthop route-map NH-RESTRICT<br>allocate-label route-map node-sid-label<br>address-family ipv4 labeled-unicast prefix-priority high<br>address-family l2vpn evpn retain route-target all<br>template peer EBGP-ACCESS remote-as 65534 remote-as 65534<br>description EBGP-PEERING-to-ACCESS<br>address-family ipv4 unicast disable-neer-as-check send-community send-community extended default-originate<br>no advertise local-labeled-route

soft-reconfiguration inbound address-family ipv4 labeled-unicast disable-peer-as-check send-community send-community extended<br>soft-reconfiguration inbound address-family I2vpn eypn disable-peer-as-check send-community send-community extended route-map NH\_UNCHG out encansulation mols neighbor 192.168.1.9 inherit peer EBGP-ACCESS<br>neighbor 192.168.2.9 inherit peer EBGP-ACCESS

install feature-set mpls feature-set mpls feature bep feature mpls segment-routing feature mpls evpn<br>feature interface-vlan feature lacp feature mols oam feature mpls segment-routing traffic-engineering  $v$ lan 1 segment-routing  $m$ pls global-block 16000 24000 connected-prefix-sid-map address-family ipv4 172.25.0.22/32 absolute 16021 ip prefix-list NH-RESTRICT seq 5 permit 0.0.0.0/0 ip prefix-list node-sid-loopback seq 5 permit 172.25.0.22/32 route-map NH-RESTRICT deny 10 match ip address prefix-list NH-RESTRICT route-map NH-RESTRICT permit 20 route-map NH UNCHG permit 10 set ip next-hop unchanged

Spine-2 Interface Confi

interface Fthernet1/52 description connected to Leaf2 - 1/31 - 192.168.2.13 mtu 9216 logging event port link-status no ip redirects ip address 192.168.2.14/30 ip arp timeout 14400 mpls ip forwarding no shutdown interface Ethernet1/53 description connected to Leaf2-1/32 - 192.168.1.13 mtu 9216 logging event port link-status no in redirects ip address 192.168.1.14/30 ip arp timeout 14400 mpls ip forwarding no shutdown

interface loopback0 ip address 172.25.0.22/32 no shut

## **BGP/EVPN Configurat**

router hen 64087 router-id 172.25.0.22 bestpath as-path multipath-relax bestpath med missing-as-worst log-neighbor-changes nexthop suppress-default-resolution address-family jpy4 unicast network 172.25.0.22/32 maximum-paths 4 nexthop route-map NH-RESTRICT allocate-label route-map node-sid-label address-family inv4 labeled-unicast prefix-priority high address-family I2vpn evpn retain route-target all template peer EBGP-ACCESS remote-as 65534 description EBGP-PEERING-to-ACCESS address-family ipv4 unicast disable-peer-as-check send-community send-community extended default-originate no advertise local-labeled-route

soft-reconfiguration inbound address-family ipv4 labeled-unicast disable-peer-as-check send-community send-community extended soft-reconfiguration inbound address-family I2vpn evpn disable-peer-as-check send-community send-community extended route-map NH UNCHG out encapsulation mpls neighbor 192.168.1.13 inherit peer EBGP-ACCESS neighbor 192.168.2.13 inherit peer EBGP-ACCESS

#### **Host-1 Configuration**

install feature-set mpls feature mpls interface Ethernet1/53 switchport switchport mode trunk switchport trunk allowed vlan 301-310 no shut

interface vlan 301 no shutdown no ip redirects ip address 10.1.12.100/24 ip directed-broadcast ip-dir-bcast ip arp timeout 720

# **Vérification**

## **Host-2 Configuration**

install feature-set mpls feature mpls interface Ethernet1/54 switchport switchport mode trunk switchport trunk allowed vlan 301-310 no shut

interface vlan 301 no shutdown no ip redirects ip address 10.2.12.100/24 ip directed-broadcast ip-dir-bcast ip arp timeout 720

## Utilisez cette section pour confirmer que votre configuration fonctionne correctement.

H1(config)# show ip int brief

IP Interface Status for VRF "default"(1) Interface IP Address Interface Status **Vlan301** 10.1.12.100 protocol-up/link-up/admin-up

H1(config)# ping 10.2.12.100 PING 10.2.12.100 (10.2.12.100): 56 data bytes 64 bytes from 10.2.12.100: icmp\_seq=0 ttl=251 time=0.994 ms 64 bytes from 10.2.12.100: icmp\_seq=1 ttl=251 time=0.586 ms 64 bytes from 10.2.12.100: icmp\_seq=2 ttl=251 time=0.677 ms 64 bytes from 10.2.12.100: icmp\_seq=3 ttl=251 time=0.615 ms 64 bytes from 10.2.12.100: icmp\_seq=4 ttl=251 time=0.597 ms

--- 10.2.12.100 ping statistics ---5 packets transmitted, 5 packets received, 0.00% packet loss round-trip min/avg/max = 0.586/0.693/0.994 ms

H2(config)# show ip int brief

IP Interface Status for VRF "default"(1) Interface IP Address Interface Status **Vlan301** 10.2.12.100 protocol-up/link-up/admin-up

H2(config)# ping 10.1.12.100 PING 10.1.12.100 (10.1.12.100): 56 data bytes 64 bytes from 10.1.12.100: icmp\_seq=0 ttl=251 time=1.043 ms 64 bytes from 10.1.12.100: icmp\_seq=1 ttl=251 time=1.933 ms 64 bytes from 10.1.12.100: icmp\_seq=2 ttl=251 time=0.865 ms 64 bytes from 10.1.12.100: icmp\_seq=3 ttl=251 time=0.668 ms 64 bytes from 10.1.12.100: icmp\_seq=4 ttl=251 time=0.713 ms

--- 10.1.12.100 ping statistics ---5 packets transmitted, 5 packets received, 0.00% packet loss round-trip min/avg/max = 0.668/1.044/1.933 ms

# Dépannage

Cette section fournit des informations que vous pouvez utiliser pour dépanner votre configuration.

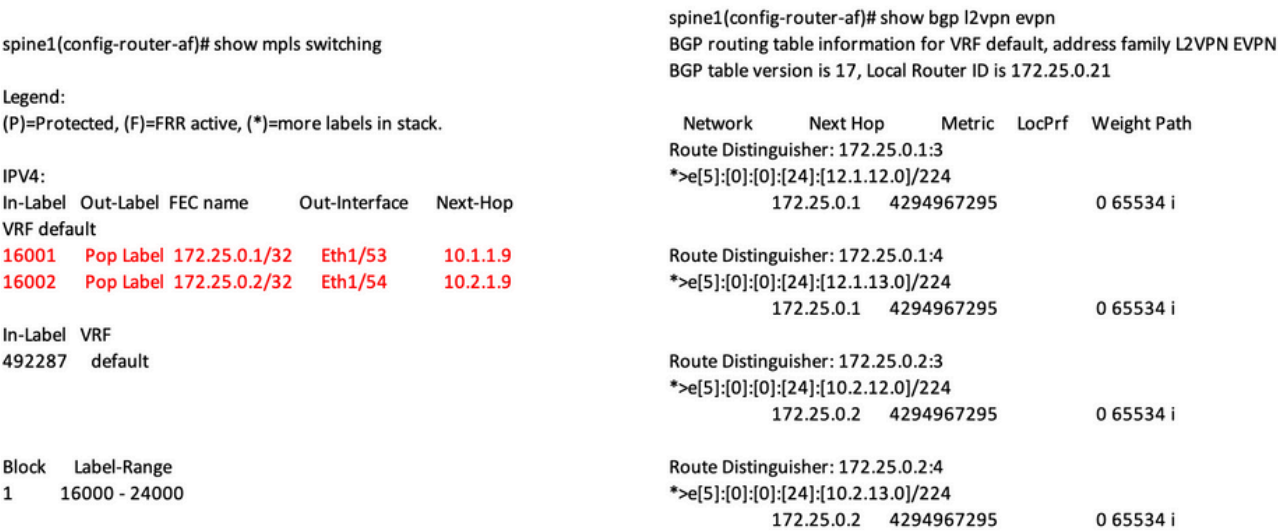

ping 10.1.12.200<br>
9 Mos 10.1.2.200 (10.1.12.200): 56 data bytes<br>
64 bytes from 10.1.12.200: lcmp\_seq=0 ttl=254 time=1.14 ms<br>
64 bytes from 10.1.12.200: lcmp\_seq=1 ttl=254 time=0.687 ms<br>
64 bytes from 10.1.12.200: lcmp\_seq=

H1R show ip int brie<br>IP interface Status for VRF "default"(1)<br>Interface IP Address interface Status<br>Vlan301 10.1.12.100 protocol-up/link-up/admin-up

**Example 19 and the set of the set of the set of the set of the set of the set of the set of the set of the set of the set of the set of the set of the set of the set of the set of the set of the set of the set of the set** 

- 
- 

H28 show ip interface brief<br>
Materiace H28<br>
Materiace Status<br>
Unterface Status<br>
Unterface Britannia (and 10.112.2000)<br>
protocol-supplied Press<br>
PMB (0.112.100)<br>
10.112.1000 (105.112.100): 55 64ta bytes<br>
64 bytes from 10.1

**H38 show mac address-take<br>**  $\cdot$  **epimal prestry, 6 - Gateway MAC, (R) - Routed MAC, O - Overlay MAC<br>**  $\cdot$  **age - seconds since last seen, + primary entry using vPC Peer-Link<br>
VLAN - MAC Address - Type - age - Secure NTFY P** 

spine-18 show liga Doph espin<br>
8GP rouzing table information for VRF default, address family L2VPM EVPN<br>
8GP rouzing table information for VRF default, address family L2VPM EVPN<br>
8GP table vericinental, c contents, 6.1212

Route Distinguisher: 172.25.0.3.37164<br>\*>el2|2|0||0||648||2||00ea.bd27.86ef||00||0.0.0.0||7216<br>\*>el2||2||0||0||648||2||00ea.bd27.86ef||20||10.0.0||7216<br>\*>el2||2||0||2|||2|||20||00ea.bd27.86ef||232||10.1.12.200||727<br>\*>el]|1|

#### spine-1# show ip int bri

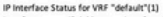

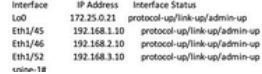

.<br>BGP routing table information for VRF default, address family LZVPN

Bürr rowwing<br>EVPN<br>BGP table version is 188, Local Router ID is 172.25.0.22<br>Status: s-suppressed, iv deleted, S-stale, d-dampened, h-history, "-valid, >-best<br>>-best<br>Path type: i-internal, e-external, c-confed, i-local, a-aggregate, r-redist, i-

.<br>Matuk njected<br>Origin codes: i - IGP, e - EGP, ? - incomplete, | - multipath, & - backup, 2 -

b<br>
Nextwork Next Hop Metric LocPrf Weight Path<br>
Route Distinguisher: 172.25.0.15<br>
\*>e(|5):[0|:[0|:[24]:[12.1.12.0]/224<br>
172.25.0.15 4294967295 065534 i

Roote Distinguisher: 172.25.0.1:37164<br>\*>el21(0):[0]:[48](00ea.bd27.6285):[0]:[0.0.0.0]/216<br>\*>el21(0):[0]:[48](00ea.bd27.6285):[0]:[0.0.0.0]/216<br>\*>el21(0):[2]:141.510.0.2427.6285):[231.112.100]/272<br>\*>el31(0):[321.1172.25.0

Route Distinguisher: 172.25.0.2:37164<br>\*>e[2]:(0]:(0]:(48]:(00ea.bd27.6285]:(0|:0.0.0.0]/216<br>\*>e[2]:(0|:(0|:(48]:(00ea.bd27.6285]:[32]:(10.1.12.100]/272

Roote Distinguisher: 172.25.0.3.37164<br>\*>el2|2(0)|0||48||200a.bd27.86el||0||0.0.0.0//215<br>\*>el2|2(0)|0||48||200a.bd27.86el||0||0.0.0.0//215<br>\*>el2|2(0)|0||48||200a.bd27.86el||131||10.1.12.200//272<br>\*>el|3(0)|121112.25.0.31/88

#### spine2# show ip int brie

iP Interface Status for VRF "default"(1)<br>Interface (*P PAddress - Interface Status / 172*<br>160<br>100 172235.032 protocol-up/link-up/admin-up<br>101/148 192158.3.14 protocol-up/link-up/admin-up<br>101/148 192158.3.14 protocol-up/lin

## À propos de cette traduction

Cisco a traduit ce document en traduction automatisée vérifiée par une personne dans le cadre d'un service mondial permettant à nos utilisateurs d'obtenir le contenu d'assistance dans leur propre langue.

Il convient cependant de noter que même la meilleure traduction automatisée ne sera pas aussi précise que celle fournie par un traducteur professionnel.